## WanderLink<sup>™</sup> and RocketPort® Series Installation Notes

Use this document as a guide to installing a system with WanderLink and the RocketPort serial I/O controller. The following figure illustrates the configuration.

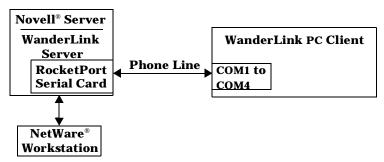

WanderLink and RocketPort Configuration

## **Installing the Server Side**

Use the following procedure to install the server side of the WanderLink and RocketPort installation. Perform this procedure from the workstation.

**Note:** If NetWare Connect is resident on your server, then use the Removing NetWare Connect discussion in the Novell NetWare Connect Administration Guide.

- 1. Install the WanderLink server software using the WanderLink Administration Guide.
- 2. Install the RocketPort controller using the *RocketPort Series Asynchronous I/O Device Driver* (6528) for the Novell NetWare Operating System Installation Reference Card or the Hardware Reference Card that came with the controller.
- 3. Copy the AIORCKT.NLM file to the server.
- 4. Update the AUTOEXEC.NCF file to include WLSTART.
- 5. Use the RocketPort documentation (6528D) as a reference to add the following statement to the top of the WLSTART file:

load AIORCKT port=IOADDR {node=NNN} {name=sss} {nports=PP} {fastbaud}

6. Start the WanderLink server using the WanderLink documentation.

## **Installing the WanderLink PC Client Side**

Use the following procedure to install the server side.

- 1. Install the WanderLink PC client software using the *WanderLink Client Pack Guide*. Make sure that you select from the range that includes from COM1 to COM4 for the COM port number during the modem setup in the WanderLink Client screen.
- 2. Test the client by using the FUNKDIAL test in the WanderLink client screen under Connection

## **Technical Support**

If you have any of the following problems, you should contact WanderLink Technical Support:

- Installing WanderLink (server or client)
- Establishing contact with Funk Software, Inc. using the FUNKDIAL test.

Information for contacting Funk Software, Inc. is available in the *WanderLink Administration Guide*. If you are having problems with configuring the RocketPort controller, contact Comtrol Corporation:

- email: support@Comtrol.com
- FAX: (612) 631-8117
- Phone: (612) 631-7654
- BBS: (612) 631-8310 (for device driver updates or technical support)
- FTP Site: ftp://ftp.comtrol.com

Note: The BBS supports modem speeds up to 28.8 Kbps with 8 bits, and no parity.

First Edition, January 9, 1996 Copyright ©1996. Comtrol Corporation. All Rights Reserved.

Comtrol Corporation makes no representations or warranties with regard to the contents of this document or to the suitability of the Comtrol RocketPort controllers for any particular purpose. Comtrol is a trademark of Comtrol Corporation. RocketPort is a registered trademark of Comtrol

Comtrol is a trademark of Comtrol Corporation. RocketPort is a registered trademark of Comtrol Corporation.

WanderLink is a trademark of Funk Software, Inc. Novell and NetWare are registered trademarks of Novell, Inc.